## Running Reports

There are currently 3 reports providers can run by clicking the Run Report feature when you are in one of the termly headcounts, top right of the funding screens:

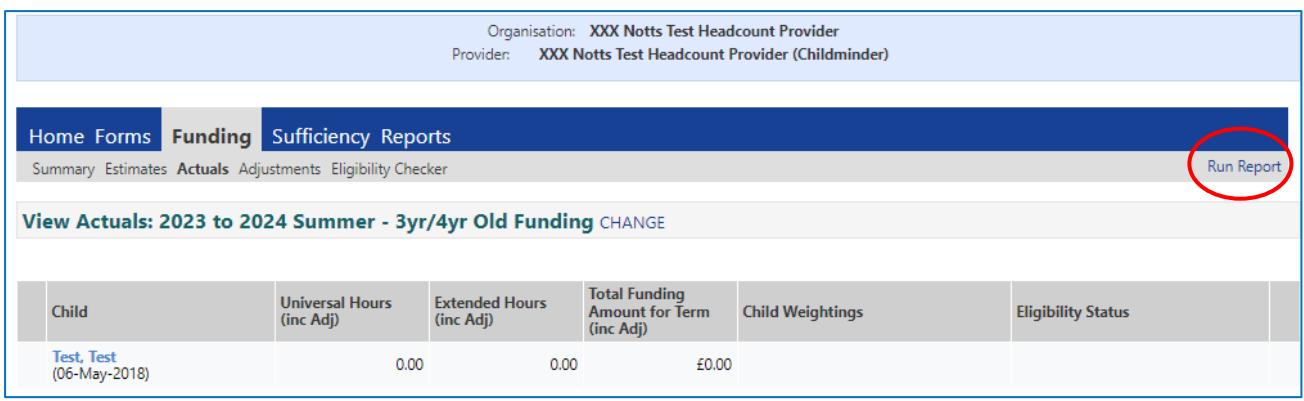

The data returned will relate to the termly headcount you are in. If you want to run a report for a previous term, you need to go into that term and correct age group and run the report from that screen. Tick the Open Report after creation check box.

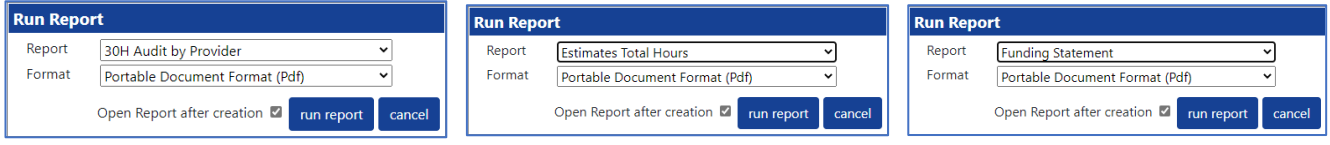

## There are 3 reports currently listed:

i. 30 H Audit by Provider – runs 30 hours codes – you can see when codes are running out or in grace period using a Red/Amber/Green alert system.

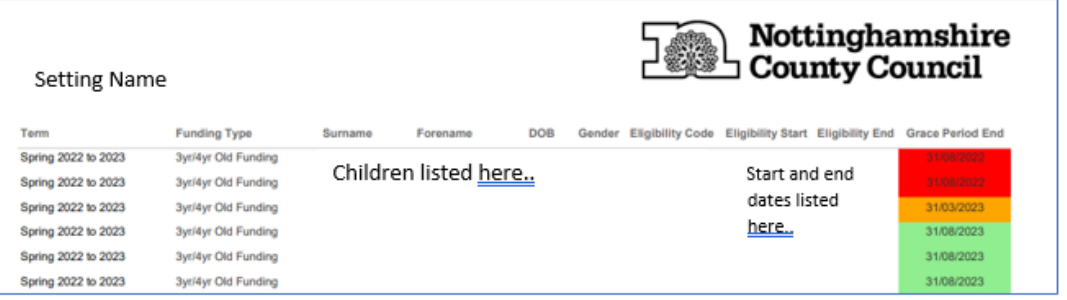

ii. Estimates Total Hours – for PVI providers to enter Estimate figures (as mentioned previously on p6-7)

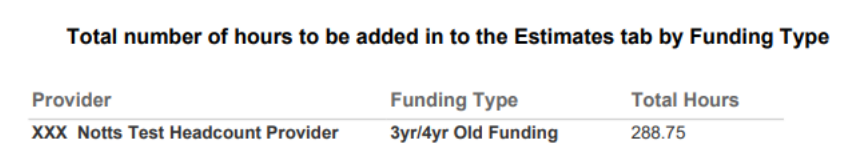

## iii. Funding Statement – shows no. hours per week and weeks attended.

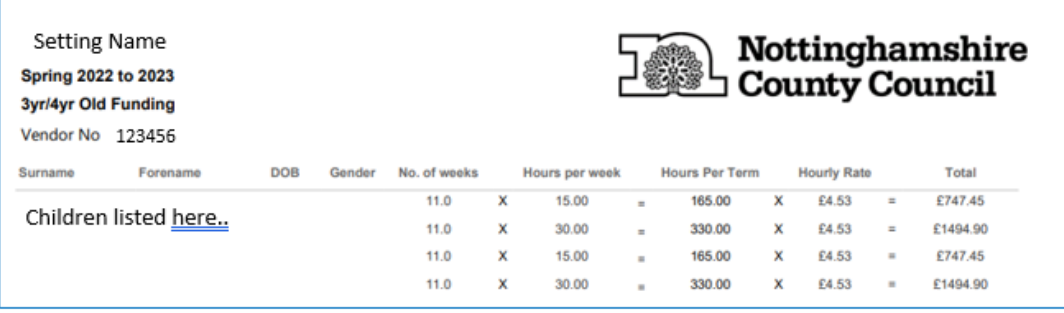

Reports will go into your report tab under History and into your computer's download folder when you click download.

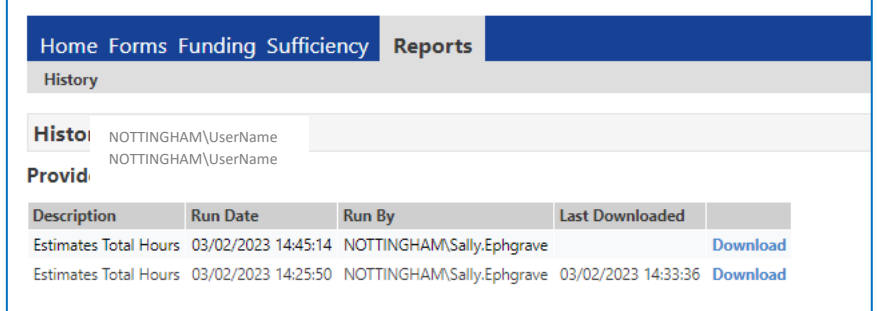

Further reports will be added over time.